# Electronic Theses and Dissertation Formatting Guidelines

The George Washington University

Fall 2022

# **Table of Contents**

| University ETD Formatting Guidelines             | 3      |
|--------------------------------------------------|--------|
| General Formatting Guidelines                    | 3      |
| Font Type and Font Size                          | 3      |
| Page Size                                        | 3      |
| Page Margins                                     | 3<br>3 |
| Line Spacing                                     | 4      |
| Page Numbers                                     | 4      |
| Supplemental Files                               | 4      |
| Recommended File Naming Conventions              | 4      |
| Do Not Include                                   | 5      |
| Front Pages                                      | 6      |
| Page Order                                       | 6      |
| Title Page                                       | 6      |
| Certification Page                               | 8      |
| Copyright Page                                   | 9      |
| Page Headers for the Front Pages                 | 9      |
| Dedication and Acknowledgment Pages              | 9      |
| Abstract of Thesis or Dissertation               | 9      |
| Table of Contents                                | 10     |
| List of Figures and List of Tables               | 10     |
| List of Abbreviations – Glossary of Terms        | 11     |
| Body of Document                                 | 11     |
| Page Order                                       | 11     |
| Page Headers                                     | 12     |
| Chapters                                         | 12     |
| Figures, Tables, and Images                      | 12     |
| Footnotes                                        | 12     |
| End Notes                                        | 12     |
| Bibliography, References, Works Cited (required) | 12     |
| Appendices                                       | 12     |
| Supplemental Files                               | 13     |
| File Naming Conventions                          | 13     |
| Linking and Media Files                          |        |
| External Links                                   | 13     |
| Internal Links and Bookmarks                     | 13     |
| Multi-Media File Types and Formats               | 13     |
| Formatting Check List                            |        |
| How to Submit Your Revised Manuscript            | 15     |

# **University ETD Formatting Requirements**

University formatting guidelines apply to the font type and size, page margins, page numbering, page order, line spacing for the entire document and the content and formatting for the front pages. <u>ETD Style Guides</u> for the front pages are available by school or college on the ETD website. For the body of the document, please use the style guide most appropriate for your field of study or specified in the graduate school handbook or by your dissertation advisor.

Basic formatting information for your thesis or dissertation follows. You may download our complete guide below. Formatting assistance is available on the ETD website for <u>MS Word</u> and <u>LaTeX</u> or from the database <u>LinkedIn Learning</u>.

**The School of Law:** The School of Law follows different formatting guidelines. Please see the **School of Law Guidelines for Completing LLM Thesis** for complete information on formatting guidelines and requirements.

# **General Formatting Guidelines**

# Font Type and Font Size:

- 1. MS Word: Text Times New Roman; 12 pt.
- 2. LaTeX: True Type Fonts (TTF; .ttf extension); Size: \normalsize (12pt equivalent)
- 3. Footnotes, table and figure titles & captions, and long quotes: Times New Roman; no smaller than 8pt
- 4. Equations: no smaller than 10pt

## Page Size: 8.5 inches x 11 inches

Exception- for large tables, figures, and datasets only: 8.5 inches x 14 inches

# Page Margins:

*Portrait Pages*: Left and Right margins: 1.25 inches Top and Bottom margins: 1 inch

*Landscape Pages*: Right and left margins: 1 inch Top and Bottom margins: 1.25inches

*Individual figures, tables or equations:* Right and left margins: at least 1 inch

Setting the Page Margins: Click on the Page Layout Tab In the Page Setup section, click on Margins and select Office 2003 Default

# Line Spacing:

Single line space (1.0) Double line spacing (2.0) Front Pages: see detailed instructions for individual pages Body of Manuscript: Double-space the text. Footnotes, table and figure titles & captions, and long quotes: Single spacing

Page Numbers: All pages are numbered, except for the title page.

- 1. Location of Page Numbers: footer section; centered, 3/4 inches from the bottom of the page
- 2. Footer from Bottom: setting should be .5 inches

| View     | Google Drive       | ACROBAT              | Desig      | jn                         | 4     | Tell me what y |
|----------|--------------------|----------------------|------------|----------------------------|-------|----------------|
| Differen | t First Page       | - Header fr          | om Top:    | 0.5"                       | \$    |                |
| Differen | t Odd & Even Pages | Footer fro           | om Bottom: | 0.5"                       | ÷     |                |
| Show De  | ocument Text       | Insert Alignment Tab |            | Close Header<br>and Footer |       |                |
|          | Options            | Position             |            |                            | Close |                |

Figure 1: Illustration of settings for page numbers

- 3. Front pages: small roman numerals. The title page is counted as page i, but the page number is not displayed on the page.
- 4. **Body of Thesis/Dissertation**: Arabic numerals. The first page of the Introduction/Chapter 1 (or Thesis Statement if used) is page 1 and the remaining pages are numbered consecutively to the end of the document including the Appendices.
- 5. To change the page numbering from small roman numerals to Arabic numerals: insert a section break (next page). See Page Numbering (under Guides) on the <u>Word Help</u> page or go to <u>LinkedIn Learning</u>.
- 6. Landscape pages should have portrait page numbers.
  - The following describe how to add a portrait page number to a landscape page:
  - a. YouTube, University of Mississippi: <u>https://youtu.be/SYZi8T\_bVpU</u>
  - b. MS Word Support: <u>https://support.microsoft.com/en-us/office/video-use-landscape-and-portrait-in-the-same-document-ddd80cb6-c9ae-4493-ba75-c663074031a0</u>

# **Supplemental Files**

- 1. Any file format may be uploaded as a supplemental file
- 2. University formatting rules do not apply to supplemental files
- **3.** Material in supplemental files will be provided on a CD-ROM in a pocket insert at the back of the print copy. The content is presented exactly as it is uploaded to the ETD Administrator site.

## **Recommended File Naming Conventions**

Recommended File Naming Conventions for ETDs (75.22 KB)

# DO NOT INCLUDE

- a. Biographies or CVs
- b. Lists of Published Articles, Conference Proceedings, Presentations, or Awards
- c. Blank pages anywhere in the document
- d. Running headers anywhere in the document
- e. Horizontal or vertical lines or page borders

# **Front Pages**

Page Order: All elements are required, except as noted below.

Title Page (Required) Certification Page (Dissertations only) Copyright Page (Optional) Dedication (Optional) Acknowledgments (Optional) Disclaimer (Optional) Abstract of Dissertation/Thesis (Required for Dissertations) Table of Contents (Required) List of Figures (Required if Figures are used) List of Tables (Required if Tables are used) List of Abbreviations (Optional) List of Symbols/Nomenclature (Optional) Glossary of Terms (Optional) Preface (Optional)

## **Title Page**

#### 1. Dissertation/Thesis Title

- a. Starts 2 inches from top edge of page or 1 inch below the top page margin
- b. Capitalize the significant words in the title. *Example:* This is the Title of My Dissertation
- c. Center the title on the line and single space if the title is more than one line.
- 2. **3 single (1.0) blank line spaces**
- 3. by (Your Name): text is on the same line as "by" and centered
- 4. 3 single (1.0) blank line spaces

#### 5. Degree held, date conferred (Month Year), conferring Institution:

- a. Center the text on the line
- b. List your lower degrees first and do not include certificates earned
- c. Use the format below for the list of previous degree(s):

#### B.A. [Initials of degree] in [field of study], Month Year, name of institution conferring the degree

#### **Examples:**

B.A. in International Relations, May 2005, University of Delaware M.A. in International Relations, August 2007, The George Washington University

6. 2 single (1.0) blank line spaces

#### 7. A Thesis/Dissertation submitted to:

8. **3 single (1.0) blank line spaces** 

#### 9. Central Paragraph:

a. Use the format shown below; text is centered on the line.

The Faculty of The [Name of School or College] of The George Washington University in partial fulfillment of the requirements for the degree of [Doctor/Master] of ...

- b. **DO NOT** include department names in the degree title
- 10. 3 single (1.0) blank line spaces
- 11. Month, Day, Year degree conferred (spell out the month)
  - a. Summer graduation: August 31, 20xx
  - b. Fall graduation: January xx, 20xx
  - c. Spring graduation: May xx, 20xx (Date of University Commencement)
- 12. 3 single (1.0) blank line spaces
- 13. Dissertation/Thesis directed by
- 14. 1 single (1.0) blank line space
- 15. Thesis Advisor's/ Dissertation Director's formal name (e.g. Joseph Smith not Joe Smith)
- 16. Thesis Advisor's/Dissertation Director's full professorial title (Associate Professor of History)
  - a. Find your Committee Member's titles in the <u>GW Online Directory</u> or contact your <u>School</u> <u>Administrator</u>
  - b. Please **DO NOT** include administrative titles.
  - c. *Examples:* GW Faculty: list their academic title only

#### Joseph Smith

#### **Associate Professor of History**

Non-GW Faculty: include their academic title and name of their home institution

#### **Joseph Smith**

#### Associate Professor of History, University of Delaware

Committee Member is in the workforce: list their name, job title, and place of employment Joseph Smith

#### Senior Researcher, American Historical Society

17. The title page is counted as page i, but the page number is NOT displayed

Certification Page: (Required for Dissertations; DO NOT include in a thesis)

- 1. This page is numbered ii
- 2. The **first paragraph** is left aligned and double-spaced.
- 3. The date in this paragraph is the date of your dissertation defense.

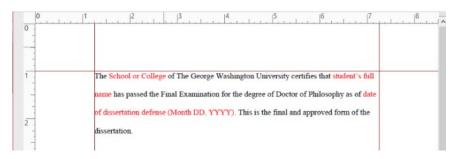

Figure 2: Illustrates the correct text and formatting for the paragraph on the certification page.

- 4. **3** single (1.0) blank line spaces
- 5. Dissertation title: Single-spaced and centered on the line; Capitalize the significant words in the title,
- 6. 3 single (1.0) blank line spaces
- 7. Your Full Name centered on the line
- 8. 3 single (1.0) blank line spaces
- 9. **Dissertation Research Committee**: List only the Dissertation Director (or Dissertation Co-Directors) and the two readers who are members of the core research proposal committee.

#### **Exceptions:**

- School of Engineering and Applied Sciences: May list up to six committee members
- School of Business: May list up to five committee members
- a. 1 single (1.0) blank line space
- b. List your dissertation director/co-director's first
- c. Each entry is indented .5 inches; indent both lines if entry is more than one line
- d. Single-space the individual committee member listing if more than one line
- e. Use 1 single line space *between* each committee member's information
- f. Examples:

#### **One Director:**

Joseph Smith, Professor of History and of International Relations, Dissertation Director

# Joseph Smith, Associate Professor of History, University of Delaware, Committee Member

Joseph Smith, Senior Researcher, American Historical Society, Committee Member

**Two Directors:** 

Joseph Smith, Professor of History and of International Relations, Dissertation Co-Director

Jane Alexander, Professor of Ancient History, Dissertation Co-Director

Joseph Smith, Associate Professor of History, University of Delaware, Committee Member

Joseph Smith, Senior Researcher, American Historical Society, Committee Member

#### Copyright page: (optional)

Text is *single spaced* and *centered on the line and top to bottom on the page* (4.5 inches on the vertical ruler)

© Copyright **year** by **Your Name** All rights reserved

Please use the symbol © on your copyright page. To insert this symbol on the page in windows, type:

#### Crl+Alt+c or Alt+0169 year: year the degree is conferred

#### Page Headers for the Front Pages

- 1. One inch from the top edge of the page (first line of text on the page)
- 2. Font type and size: Times New Roman, 12 pt., in bold
- 3. Center the page header on the line
- 4. Use upper- and lower-case letters
- 5. Use 2 single (1.0), blank line spaces between the page header and the first line of text or entry on the page.

#### Dedication and Acknowledgment Pages (optional)

- 1. Text is left-aligned and double-spaced.
- 2. Acknowledgements: Indent the first line of each paragraph .5 inches.

#### Abstract of Thesis or Dissertation (required for dissertations)

- 1. Title of Dissertation/Thesis
  - a. The title should be in Times New Roman 12pt
  - b. Capitalize the significant words in the title
  - c. Center the title; Single space the title if more than one line.
- 2. Use 2 single (1.0) blank line spaces before and after the title
- 3. Indent the first line of each paragraph .5 inches.
- 4. The text is double-spaced.
- 5. See Figure 3 below

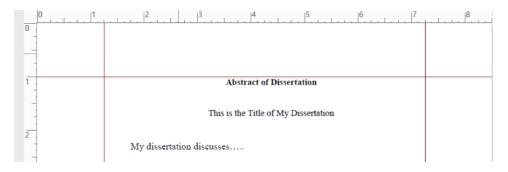

Figure 3: Illustration of correct formatting for the Abstract page for a dissertation or thesis.

# Table of Contents (required)

- 1. Do not include the title page, certification page, and copyright page.
- 2. Single space within each entry; Double space between entries.
- 3. Please make sure the text for the entries do not overlap with the page number column.
- 4. Check this page for Bookmark Errors!
- 5. Sample: blue line shows the page margins

|                     | <u>1 inch</u> top margin |           |
|---------------------|--------------------------|-----------|
|                     | Table of Contents        |           |
|                     | Dedicationiii            |           |
|                     | Acknowledgementsiv       |           |
| 1.25 inch<br>margin | Abstract of Dissertation |           |
|                     | Table of Contentsvii     | t of tesh |
|                     | List of Figures          | 1.72 IUCU |

Figure 4: Illustrates the correct formatting for the Table of Contents

## List of Figures and List of Tables: (required if used in the document)

The List of Figures and List of Tables should be placed on two separate pages, but the format is the same.

- 1. Single space (1.0) within each entry; Use two (2) single spaces between entries
- 2. Include the Figure or Table number, title or caption, and page number on which the figure or table appears.
- 3. The text for entries should not overlap with the page number column.
- 4. The image below shows the correct formatting for the list of figures and list of tables. The blue line shows the page margins

| <u>1 inch</u> top margin                                                                                                    |  |
|----------------------------------------------------------------------------------------------------|--|
| List of Figures                                                                                                    |  |
| Figure 1 <u>Title</u> (caption of figure                                                                                     |  |
| Figure 2. <u>Title</u> caption of figure                                                                                     |  |
| Figure 3. Title/caption of figure. This is an example of how a long figure description<br>Should look in the List of Figures |  |

Figure 5: Illustrates the correct formatting for the List of Figures and List of Tables.

**List of Abbreviations – List of Equations:** The formatting for the pages listed below is the same

List of Abbreviations (optional): List of Symbols/Nomenclature (optional): Glossary of Terms (optional): List of Equations (optional):

- 1. Bold and center the page header at the top of the page
- 2. Follow the page header with 2 single (1.0) blank line spaces
- 3. Left align the text with the left page margin.
- 4. Single space within each entry
- 5. Double space between entries

# **Body of Document**

University formatting rules for page margins, page numbering, line-spacing and page order govern the formatting of the main body of the manuscript including the appendices.

- 1. Otherwise, students should use the manuscript style (APA, Chicago Style, etc.) appropriate to your field of study or as directed by your advisor and/or department.
- 2. Consult the <u>Citation Style Guide</u> on the GWLibraries website for information on specific Style Guides.

## Page Order

Thesis Statement (As required by your department or advisor; this is numbered as page 1)

Chapter 1 Introduction

Chapter 2

Chapter 3....5

Bibliography, References, or Works Cited, (Required except for the School of Law)

Appendices (Optional)

# **Page Headers**

- 1. One inch from the top edge of the page.
- 2. Font type and size: Times New Roman, 12 pt., bold
- 3. Center the page header on the line
- 4. Use upper- and lower-case letters
- 5. Use 2 single (1.0), blank line spaces between the page header and the first line of text or entry on the page.

# Chapters

- 1. Number the first page of the first chapter or introduction as page 1.
- 2. Chapter titles are determined by the author.
- 3. Start a new chapter on new page.
- 4. Font type and size: Times New Roman 12pt
- 5. The text is double-spaced except for:
  - Figure and table titles and captions
  - Long quotes
  - Footnotes and Endnotes
  - Bibliographic entries

# Figures, Tables, and Images

- 1. Label figures, tables, and images according to the style guide used for the manuscript.
- 2. Figure, Table, & Image title & caption text: Times New Roman, no smaller than 8pt
- 3. Use of color in photos, figures, tables, charts and images is allowed.
- 4. Right and left page margins for individual figures, tables and images may be changed to 1 inch
- 5. For large figures, tables and images, consider the following options:
  - a. Change the page orientation to landscape
  - b. Change the page size to 8.5 x 14 inches (legal size); page margin standards apply. **NOTE**: legal or larger size pages will be reduced proportionately to 8.5x11 or 6x9 when printed and bound.
  - c. See <u>MS Word Help</u> for assistance.

## Footnotes

- 1. Font type and size: Times New Roman, no smaller than 8pt
- 2. Single-spaced (1.0)
- 3. Formatting should conform to your school's requirements or writing style used for the thesis or dissertation.

## **End Notes**

- 1. Font type and size: Times New Roman, 12 pt.
- 2. Single spacing within entries; Double-spacing between entries

# Bibliography, References, Works Cited (required)

- 1. Font type and size: Times New Roman
- 2. Single spacing within entries; Double-spacing between entries

# Appendices (optional)

- 1. Page margin requirements apply to these pages.
- 2. These pages should be numbered consecutively from the last page of the Bibliography, References or Works Cited pages

# **Supplemental Files**

- 1. Any file format can be used in supplemental files
- 2. University formatting rules do not apply to supplemental files
- 3. Material in supplemental files will be provided on a CD-ROM in a pocket insert at the back of the print copy. The content is presented exactly as it is uploaded to the ETD Administrator site.

# **File Naming Conventions**

Recommended File Naming Conventions for ETDs (75.22 KB)

# Linking and Media Files

When selecting a media file format to include in your dissertation or thesis, you want to consider accessibility, long-term preservation. For example, you do not want to use a file format that uses softwarethat is proprietary or not widely available to your readers.

# **External Links**

- 1. Links pointing to sources outside of the main body of the document should not be embedded in the document.
- 2. These links may change or the pages withdrawn over time and the reference to that page are lost.
- 3. Possible exceptions would include a link to an archived website.
- 4. Links embedded in the main body of the document, should not link to the supplementary files, instead reference the files in the body of the document and point to the location of those files.

## **Internal Links and Bookmarks**

- 1. Within the main document are permissible for example bookmarks in the table to contents.
- 2. Links that are internal to the main document

## **Multi-media File Types and Formats**

ProQuest highly recommends placing multi-media files as supplementary files rather than embedding themin the body of the document. Supplementary files are exempt from the page margin restrictions and will bedownloaded to a CD and placed in a back pocket of the printed document.

Multimedia files and formats supported by ProQuest for long-termpreservation. <u>More file</u> <u>formats supported by ProQuest</u>.

| Images     | Video Files                    | Audio Files | Application Files |
|------------|--------------------------------|-------------|-------------------|
| .gif       | . mov Apple Quick Time         | .wav        | .xls              |
| .jpeg      | .avi MS Audio/Video Interleave | .snd        | .ppx              |
| .tiff/.tif | .mpg MPEG                      | .aiff       | .doc              |
| .png       |                                |             | .CSV              |
|            |                                |             | .xml              |
|            |                                |             | .html             |

Table 1: Lists Images, Video, Audio, and Application files supported by ProQuest.

# **Formatting Checklist**

# 1. Check the page margins:

- In Adobe DC, From the **Edit** menu, go to **Preferences**.
- Under Categories click on Guides and Units.
- Under Layout Grid use the settings shown in the figure below to create a template that shows the page margins when you open your pdf in Adobe DC.

| Categories:                         |   | Units                       |              |   |
|-------------------------------------|---|-----------------------------|--------------|---|
|                                     | ^ | Page & Ruler Units:         | Inches       | ~ |
| Accessibility                       |   |                             |              |   |
| Action Wizard                       |   | Lavout Grid                 |              |   |
| Adobe Online Services               |   | Layout Grid                 |              |   |
| Catalog                             | _ | Width between lines:        | 6 in         |   |
| Color Management                    |   | width between lines.        | • • • •      |   |
| Content Editing<br>Convert From PDF |   |                             | 9 in •       |   |
| Convert From PDF                    |   | Height between lines:       | 9 in 🔹       |   |
| Email Accounts                      |   |                             |              |   |
| Email Accounts<br>Forms             |   | Grid offset from left edge: | 1.25 in      |   |
| Identity                            |   |                             |              |   |
| Internet                            |   | Grid offset from top edge:  | 1 in         |   |
| JavaScript                          |   |                             |              |   |
| Language                            |   | Subdivisions:               | 1            |   |
| Measuring (2D)                      |   |                             |              |   |
| Measuring (3D)                      |   | Grid line color:            |              |   |
| Measuring (Geo)                     |   |                             |              |   |
| Multimedia & 3D                     |   | Guides                      |              |   |
| Multimedia (legacy)                 |   | Guides                      |              |   |
| Multimedia Trust (legacy)           |   | Guide color:                |              |   |
| Reading                             |   |                             |              |   |
| Reviewing                           |   | Rulers                      |              |   |
| Search                              |   | Rulers                      |              |   |
| Security                            |   | Show rulers when openi      | na documents |   |
| Security (Enhanced)                 |   |                             |              |   |
| Signatures                          |   |                             |              |   |
| Spelling                            |   |                             |              |   |
| Tracker                             |   |                             |              |   |
| Trust Manager                       |   |                             |              |   |
| Units & Guides                      |   |                             |              |   |
| Updater                             | ~ |                             |              |   |

Figure 6: Shows the settings needed to show the page margins in a PDF.

2. Check the font type and size: Times New Roman 12pt.

# 3. Check the page numbering

- a. Location
- b. The title page is not numbered
- c. All front pages are numbered consecutively, in small roman numerals
- d. All pages in the body of the document are numbered consecutively in Arabic numbers to the end of the document including the appendices
- e. Page numbers are centered and .75 inches from the bottom of the page.

# 4. Check the line spacing in the front pages:

Check the number of line spaces between elements: In the Paragraph section on the Home

tab and click on the symbol  $\P$  to show the paragraph markers in your document.

a. Line Spacing Options:

Remove Space Before Paragraph Add Space After Paragraph

## b. These are toggle switches that should read:

Add Space Before Paragraph Add Space After Paragraph

c. To change the setting, highlight the text to be changed. If you see gray above or below the text you may need to adjust the settings. You may need to check the line spacing include the Title page, Certification page and spacing after page headers.

| h 🖲 🕫                                                                                                    | Sept 13 draft University Form                                                                                                    | natting Requirements Revision for Web                                                                                                    |
|----------------------------------------------------------------------------------------------------|----------------------------------------------------------------------------------------------------|----------------------------------------------------------------------------------------------------|
| erences Mailings Review                                                                                                    | View Developer Developer                                                                                                    | Acrobat 🛛 Q Tell me what you w                                                                                                    |
| Aa - A - IIIIIIIIIIIIIIIIIIIIIIIIIIIIIII                                                                                                    | Image: Second system Image: Second system Image: Second system Image: Second system   Image: Second system Image: Second system Image: Second system Image: Second system Image: Second system   Image: Second system Image: Second system | Acrobat<br>Call me what you w<br>Call me what you w<br>Call me what you |
| Reading<br>Revening<br>Search<br>Search |                                                                                                    |                                                                                                    |

Figure 7: Illustrates the settings for single line spacing the line spacing options (Remove/Add space Before/After Paragraph

# How to Submit Your Revised Manuscript

- 1. Requested revisions will be made in your Word or LaTeX document and converted to pdf prior to re-submission.
- 2. Log into your ETD Account.
- 3. Locate your submission and click on **Revise**.
- 4. On the left-hand navigation bar, click on Revise PDF.
- 5. Click on the **Replace** to upload your revised manuscript.
- 6. Click on Submit Revisions.
- 7. A confirmation page will be displayed with your submission details. If everything is correct, click **Submit Revisions on the confirmation screen to submit the change(s) and to notify the ETD Administrator of your changes. You do not need to send a separate email.**

https://support.proquest.com/s/article/ETD-Administrator-FAQ-How-do-I-revise-something-inmy-submission?language=en\_US